# í Cisco 8811 (Advanced Phone) Quick Reference Guide

#### Place a Call

#### **For handset**

- Press *New Call* soft key
- Dial the number

#### **For speaker phone**

- Press the *Speaker* button
- Dial the number

## Answer a Call

- Press the *Answer* soft key, **or**
- Lift the handset

# End a Call

- Press the *End* call soft key, or
- Hang up the handset

#### Hold a Call

#### **While on a call**

• Press the *Hold* button

**To resume the call**

- Press the *Hold* button again, or
- Press the *Resume* soft key

## How to Blind Transfer a Call

Blind Transfer enables you to transfer a call to another party without announcing the call prior to transferring it

 $\frac{1}{2}$ 

 $\mathbf{u}$ 

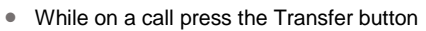

- Enter the destination number
- Press the *Transfer* soft key to complete the transfer
- Hang up the handset

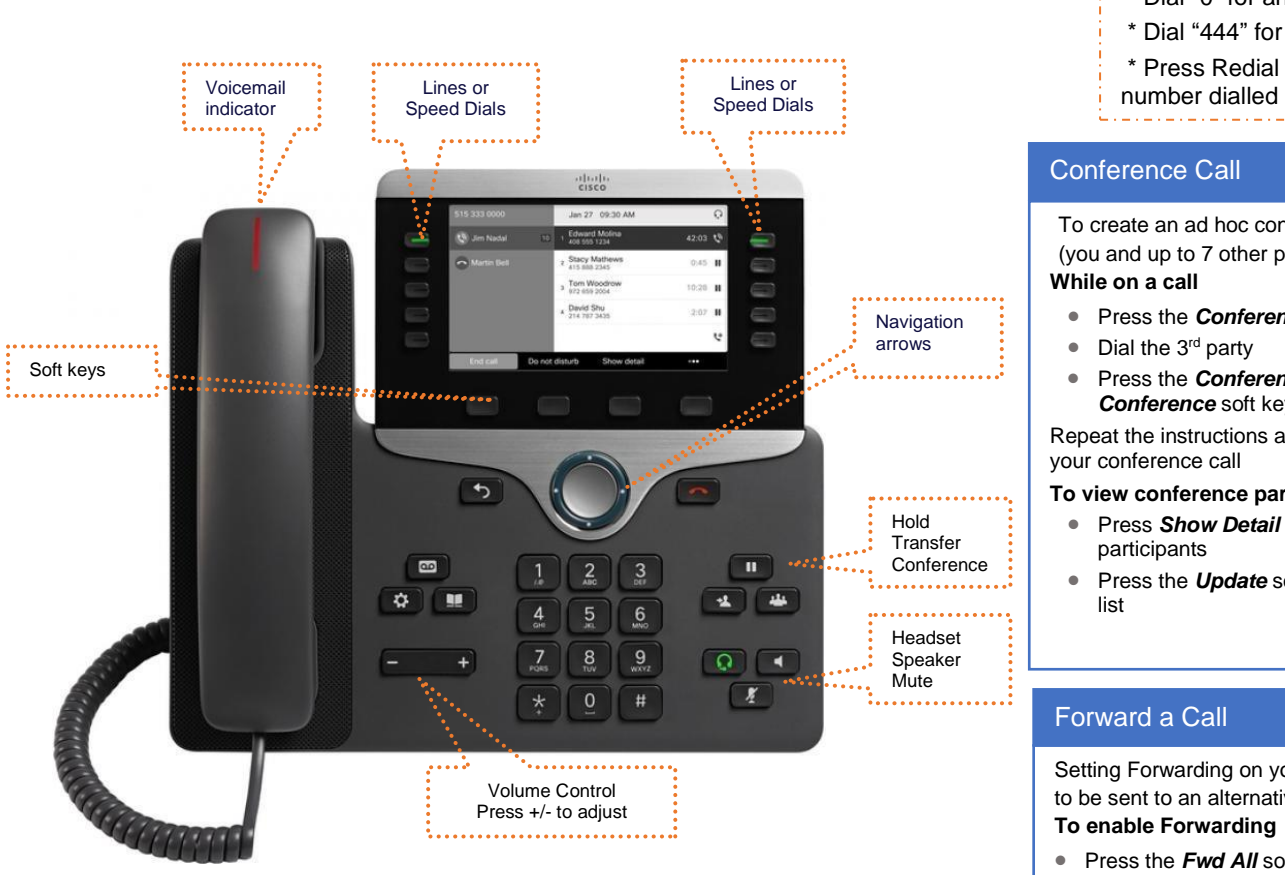

### How to Consult Transfer a Call

Consult Transfer enables you to transfer a call to another party and announce the call prior to transferring it

• While on a call press the *Transfer* button

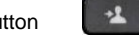

- Enter the transfer destination number
- When the party answers, announce the call
- Press the *Transfer* soft key to complete the transfer

If the party refuses the call (prior to pressing Transfer a second time)

- Press the *End Call* soft key to terminate call with the 3rd party
- Press the *Resume* soft key to be returned to the original caller

# **Tips**

- \* Dial "0" for an outside line
- \* Dial "444" for hospital emergency
- \* Press Redial soft key to call back last
- 

# Conference Call

To create an ad hoc conference call with up to 8 parties (you and up to 7 other parties)

#### **While on a call**

- Press the *Conference* button
- Dial the 3<sup>rd</sup> party
- 

 $111$ 

• Press the *Conference* button again or the *Conference* soft key to connect all parties

Repeat the instructions above to add other parties to your conference call

#### **To view conference participants:**

- Press *Show Detail* soft key to view a list of participants
- Press the *Update* soft key to refresh the participant list

## Forward a Call

Setting Forwarding on your desk phone allows your calls to be sent to an alternative number.

#### **To enable Forwarding**

- Press the *Fwd All* soft key
- Enter the destination number

*A forward icon and the destination number is displayed on your phone*

- **To disable Forwarding**
- Press the *Fwd Off* soft key

### Voicemail

- If you phone has an active Voicemail service:
- Press the *Voicemail* button  $\omega$
- Follow the prompts to set up voicemail and access messages

**Default Voicemail PIN is: 116644**